**Lauri Watts Nicolas Goutte**

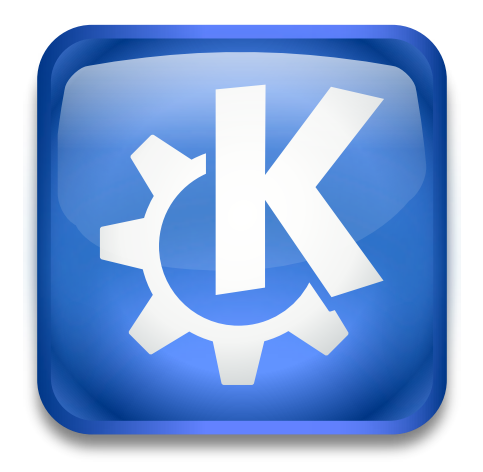

# **Contents**

Using the man ioslave you are able to read the man pages installed on your system. It is easy to use:

#### **man:**

See the sections of the manual, click to find the rest.

# **man:/ fopen**

See the man page of **fopen**.

**man:/ fopen(3)**

See the man page of **fopen** in section 3.

**man:/ (3)**

See the index of section 3.

# **man:/ intro(3)**

See the introduction of section 3.

### **NOTE**

If there are more than one man page of the name that you have entered, you will get a list where you can choose the man page that you want to see.

There is also a shortcut: **#fopen**, which has the same effect as above.

If you do not find all your man pages, adjust the configuration file /etc/manpath.config (or a file of a similar name depending on your distribution) or adjust the environment variables MANPATH and MANSECT.

As with any other KDE ioslave, it is possible to enter a URL, like **man:/socket** in *any* KDE application. Try it in KWrite and you will see the man page in HTML format.

Contact mailing list: [kde-devel@kde.org](mailto:kde-devel@kde.org)